# **gs.content.layout Documentation**

*Release 3.1.0*

**GroupServer.org**

January 28, 2016

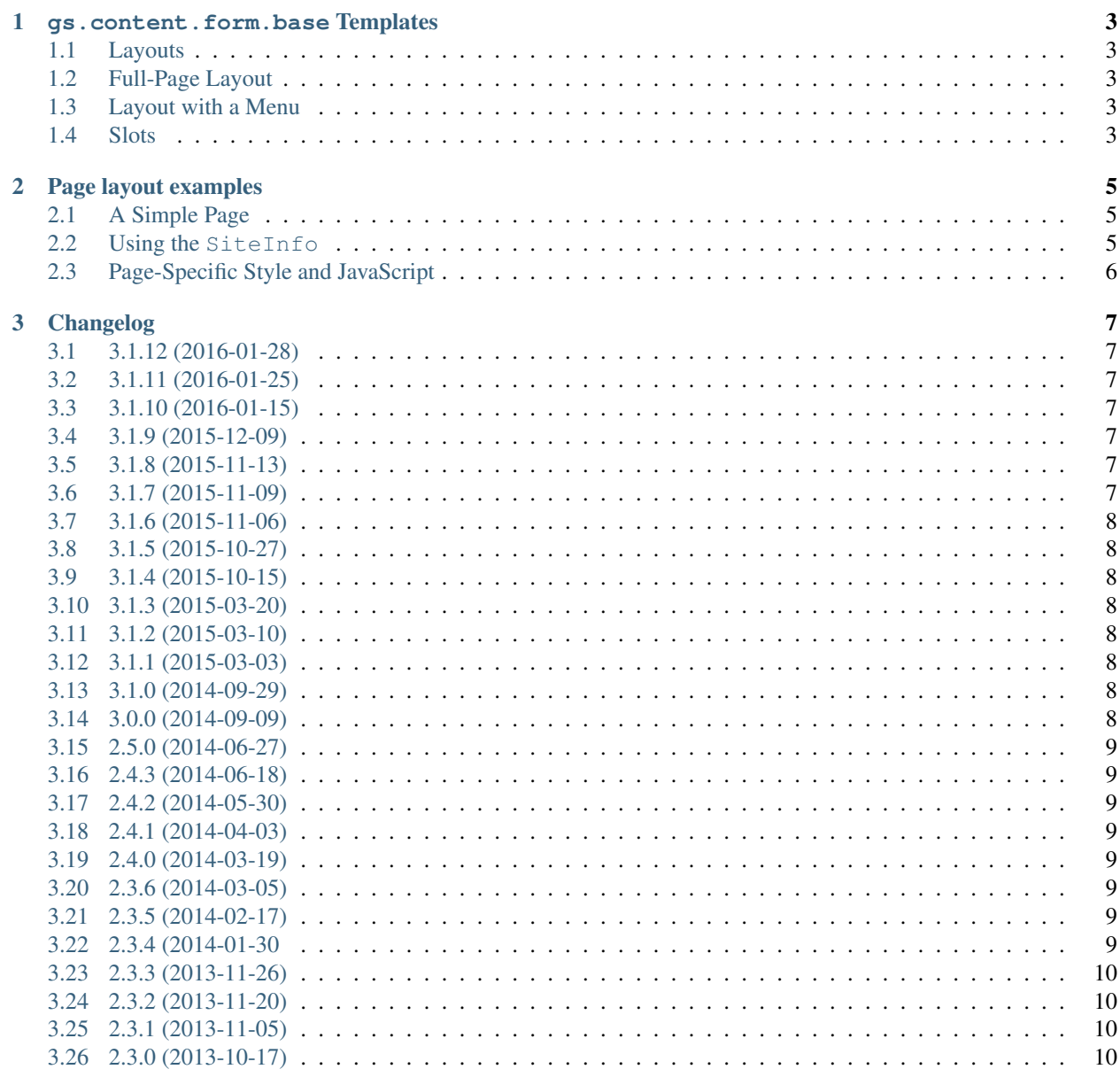

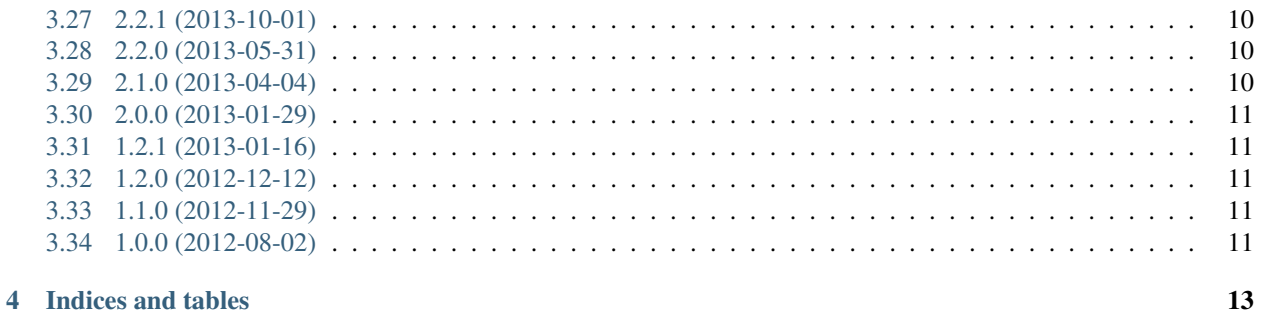

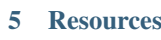

 $15$ 

Contents:

#### **gs.content.form.base Templates**

#### <span id="page-6-1"></span><span id="page-6-0"></span>**1.1 Layouts**

There are two standard *[layouts](#page-6-1)* for pages on [GroupServer:](http://groupserver.org/)

- A *[full-page layout](#page-6-2)*, and
- A *[layout with a menu](#page-6-3)*.

# <span id="page-6-2"></span>**1.2 Full-Page Layout**

The full-page layout is the standard layout for GroupServer. To use the full-page layout with your page first add a metal:use-macro call to the <html> element.

```
<html xmlns="http://www.w3.org/1999/xhtml"
     xmlns:tal="http://xml.zope.org/namespaces/tal"
     xmlns:metal="http://xml.zope.org/namespaces/metal"
     metal:use-macro="context/@@groupserver_full_layout/page">
```
Then fill the *[slots](#page-6-4)*.

#### <span id="page-6-3"></span>**1.3 Layout with a Menu**

The layout with a menu has a *context menu* running down the left-hand side of the page. Otherwise it is exactly the same as the *[full-page layout](#page-6-2)*. To use the layout with a menu use the groupserver\_menu\_layout macro.

```
<html xmlns="http://www.w3.org/1999/xhtml"
     xmlns:tal="http://xml.zope.org/namespaces/tal"
     xmlns:metal="http://xml.zope.org/namespaces/metal"
     metal:use-macro="context/@@groupserver_menu_layout/page">
```
Then fill the *[slots](#page-6-4)*.

#### <span id="page-6-4"></span>**1.4 Slots**

There are nine slots defined by the two layouts.

**metal:fill-slot="title"**: The compulsory title of the page. It is always provided by pages that use the standard layouts, and **always** contains  $a \leq t \leq t \leq e$  element.

**<title** metal:fill-slot="title"**>**This is the title**</title>**

- **metal:fill-slot="metadata"**: Optional extra metadata for the page. While <meta> elements can be added they almost never are. However,  $\langle \text{link} \rangle$  elements are often added (especially in pages that would use a breadcrumb trail, such as within groups). Normally a  $\leq$   $\leq$   $\leq$   $\leq$   $\leq$   $\leq$   $\leq$   $\leq$   $\leq$   $\leq$   $\leq$   $\leq$   $\leq$   $\leq$   $\leq$   $\leq$   $\leq$   $\leq$   $\leq$   $\leq$   $\leq$   $\leq$   $\leq$   $\leq$   $\leq$   $\leq$   $\leq$   $\leq$   $\leq$ the metadata to add is placed inside the block.
- **metal:fill-slot="style":** Optional extra style (CSS) information for the page. Normally a <style> element has the  $\text{fill}$  -slot macro. When rendered the style slot appears after the standard GroupServer CSS<sup>[1](#page-7-0)</sup>, so the page can overwrite the general style.
- **metal:fill-slot="utilitylinks"**: The optional *utility* menu. The only time this is ever set is to ensure the is *no* menu. By default the utility links show either:
	- A *Login* link, or
	- A *Log Out* link and a *Profile* link.
- **metal:fill-slot="breadcrumb"**: The optional *breadcrumb trail*. It is normally an unordered list, with the first item a link to the site-homepage.

```
<ul metal:fill-slot="breadcrumb">
 <li>
    <a href="/" class="icon-alone">
      <span aria-hidden="true" data-icon="⌂"></span>
      <span class="screen-reader-text">Site home page</span>
    </a>
 </li>
 <li>
   <a href="#"><strong>Important</strong></a>
 </li>
 <li>
   A page.
 </li>
</ul>
```
**metal:fill-slot="messages"**: Feedback messages for the form. This is almost only ever filled by the content-provider supplied by the gs.content.form egg  $^2.$  $^2.$  $^2.$ 

```
<tal:block
 content="structure provider:groupserver.FormStatusMessage"
 define="errors view/errors; status view/status; widgets view/widgets"
 metal:fill-slot="messages">&#160;</tal:block>
```
**metal:fill-slot="body"**: The compulsory body of the page.

- **metal:fill-slot="footer"**: The optional footer of the page. It appears after the body. By default it contains the contents of the Templates/output/footerlinks.xml instance in the ZMI.
- **metal:fill-slot="javascript"**: The JavaScript (technically the ECMAScript) for the page. The pagespecific scripts appear *after* the standard JQuery code<sup>[3](#page-7-2)</sup> has been loaded, and the rest of the page has been rendered.

<span id="page-7-0"></span><sup>1</sup> See the gs.content.css product [<https://github.com/groupserver/gs.content.css/>](https://github.com/groupserver/gs.content.css/)

<span id="page-7-1"></span><sup>2</sup> See the gs.content.form.base product [<https://github.com/groupserver/gs.content.form.base/>](https://github.com/groupserver/gs.content.form.base/)

<span id="page-7-2"></span><sup>3</sup> See the gs.content.js.jquery.base product [<https://github.com/groupserver/gs.content.js.jquery.base/>](https://github.com/groupserver/gs.content.js.jquery.base/)

#### **Page layout examples**

<span id="page-8-0"></span>Below are some examples for using the pay layouts.

### <span id="page-8-1"></span>**2.1 A Simple Page**

*Most* pages only have to fill three slots: the title, breadcrumb and the body

```
<html xmlns="http://www.w3.org/1999/xhtml"
     xmlns:tal="http://xml.zope.org/namespaces/tal"
     xmlns:metal="http://xml.zope.org/namespaces/metal"
     metal:use-macro="context/@@groupserver_full_layout/page">
 <head>
   <title metal:fill-slot="title">I am a page: Example</title>
 </head>
 <body>
   <ul metal:fill-slot="breadcrumb">
      <li>
        <a href="/" class="icon-alone">
         <span aria-hidden="true" data-icon="⌂"></span>
         <span class="screen-reader-text">Site home page</span>
       </a>
    </li>
   </ul>
    <div id="a-page" metal:fill-slot="body">
     <p>I am a page, honest.</p>
   \langlediv><!--a-page-->
 </body>
</html>
```
The rest of the slots will be filled by the defaults.

# <span id="page-8-2"></span>**2.2 Using the SiteInfo**

Because *most* pages have <code>gs.content.base.SitePage</code>  $^{\rm l}$  as the base view-class, there is always a <code>siteInfo</code> available to use in the title slot and the rest of the page:

<span id="page-8-3"></span><sup>1</sup> See the gs.content.base product [<http://github.com/groupserver/gs.content.base/>](http://github.com/groupserver/gs.content.base/)

```
<head>
  <title metal:fill-slot="title">I am a page:
    <span tal:replace="view/siteInfo/name">wibble</span></title>
</head>
```
The  $tal:replace$  attribute is used because a  $$  element is not actually allowed to appear within a  $$ . A <tal:block> could also be used.

# <span id="page-9-0"></span>**2.3 Page-Specific Style and JavaScript**

Some pages have some page-specific CSS styling and JavaScript.

```
<html xmlns="http://www.w3.org/1999/xhtml"
     xmlns:tal="http://xml.zope.org/namespaces/tal"
     xmlns:metal="http://xml.zope.org/namespaces/metal"
     metal:use-macro="context/@@groupserver_full_layout/page">
 <head>
   <title metal:fill-slot="title">I am a page: Example</title>
   <style type="text/css" metal:fill-slot="style">
      .wibble {font-variant: small-caps; font-weight: bold;}
   </style>
 </head>
 <body>
   <metal:block fill-slot="body">
     <p>I am a <span class="wibble">page,</span> honest.</p>
   </metal:block>
   <script type="text/javascript" metal:fill-slot="javascript"
            defer="true" src="/++resource++my.js"> </script>
 </body>
</html>
```
The defer="true" is important: while both jQuery and Bootstrap are loaded by default, the loading of both is deferred until *after* the page has loaded. Anything that wants to use jQuery has to have defer="true" set.

#### **Changelog**

#### <span id="page-10-1"></span><span id="page-10-0"></span>**3.1 3.1.12 (2016-01-28)**

• Following the changes to the global CSS

#### <span id="page-10-2"></span>**3.2 3.1.11 (2016-01-25)**

- Following the update to [gs.content.js.disclosure](https://github.com/groupserver/gs.content.js.disclosure)
- Following the update to [gs.content.js.loader](https://github.com/groupserver/gs.content.js.loader)
- Following the update to ' [gs.content.js.submit](https://github.com/groupserver/gs.content.js.submit)

#### <span id="page-10-3"></span>**3.3 3.1.10 (2016-01-15)**

• Following the updated jQuery JavaScript

# <span id="page-10-4"></span>**3.4 3.1.9 (2015-12-09)**

• Following the changes to the global CSS

# <span id="page-10-5"></span>**3.5 3.1.8 (2015-11-13)**

• Following the changes to the global CSS

#### <span id="page-10-6"></span>**3.6 3.1.7 (2015-11-09)**

• Following the updated [required widgets JavaScript](https://github.com/groupserver/gs.content.js.required)

### <span id="page-11-0"></span>**3.7 3.1.6 (2015-11-06)**

• Following the updated [global CSS](https://github.com/groupserver/gs.content.css)

### <span id="page-11-1"></span>**3.8 3.1.5 (2015-10-27)**

• Following the updated site CSS

# <span id="page-11-2"></span>**3.9 3.1.4 (2015-10-15)**

• Following the updated [global CSS](https://github.com/groupserver/gs.content.css)

#### <span id="page-11-3"></span>**3.10 3.1.3 (2015-03-20)**

• Following the updated [global CSS](https://github.com/groupserver/gs.content.css)

# <span id="page-11-4"></span>**3.11 3.1.2 (2015-03-10)**

• Following the updated [global CSS](https://github.com/groupserver/gs.content.css)

# <span id="page-11-5"></span>**3.12 3.1.1 (2015-03-03)**

- Pointing at [Transifex](https://www.transifex.com/groupserver/gs-content-layout/)
- Added a German translation (thanks, [Alice\)](http://groupserver.org/p/alice)
- Added a French translation (thanks, [Mohamed-Younès\)](https://www.transifex.com/user/profile/MohamedZ/)
- Following the updated [global CSS](https://github.com/groupserver/gs.content.css)

#### <span id="page-11-6"></span>**3.13 3.1.0 (2014-09-29)**

- Added the product to [GitHub](https://github.com/groupserver/gs.content.layout)
- Renaming the txt files rst files
- Added Sphinx documentation

# <span id="page-11-7"></span>**3.14 3.0.0 (2014-09-09)**

• Added internationalisation

#### <span id="page-12-0"></span>**3.15 2.5.0 (2014-06-27)**

• Moved the shortcut icon to its own product: gs.content.favicon.

#### <span id="page-12-1"></span>**3.16 2.4.3 (2014-06-18)**

• Updating the shortcut icon (favicon), with [thanks to Jon Richter](http://groupserver.org/r/post/2lPWtRR8hQSnMtzAsbDAkg)

#### <span id="page-12-2"></span>**3.17 2.4.2 (2014-05-30)**

- Following the new CSS version
- Updating the documentation for the breadcrumb slot

#### <span id="page-12-3"></span>**3.18 2.4.1 (2014-04-03)**

• Dealing with some base-URL corner cases

#### <span id="page-12-4"></span>**3.19 2.4.0 (2014-03-19)**

- Handling a base URL that includes a port
- Not deferring the loading of jQuery, so IE8 will work
- Following the changes to some JavaScript resources

#### <span id="page-12-5"></span>**3.20 2.3.6 (2014-03-05)**

• Following the new CSS version, closing [Bug 4082](https://redmine.iopen.net/issues/4082)

#### <span id="page-12-6"></span>**3.21 2.3.5 (2014-02-17)**

• Following the updated [global CSS](https://github.com/groupserver/gs.content.css)

#### <span id="page-12-7"></span>**3.22 2.3.4 (2014-01-30**

- Following the updated [global CSS](https://github.com/groupserver/gs.content.css)
- Explicitly not deferring the loading of the JavaScript loader

#### <span id="page-13-0"></span>**3.23 2.3.3 (2013-11-26)**

• Following the updated [global CSS](https://github.com/groupserver/gs.content.css)

### <span id="page-13-1"></span>**3.24 2.3.2 (2013-11-20)**

• Following the updated [global CSS](https://github.com/groupserver/gs.content.css)

#### <span id="page-13-2"></span>**3.25 2.3.1 (2013-11-05)**

• Following the updated [global CSS](https://github.com/groupserver/gs.content.css)

# <span id="page-13-3"></span>**3.26 2.3.0 (2013-10-17)**

- Switching to a simpler <br/>base> element that works better
- Reporting the skin, if set, as a data attribute in the  $\langle \text{html} \rangle$  element

# <span id="page-13-4"></span>**3.27 2.2.1 (2013-10-01)**

- Added the viewport meta-tag to the page header so the pages look better on small-screen devices
- Cleanup of the product metadata

# <span id="page-13-5"></span>**3.28 2.2.0 (2013-05-31)**

- Following the update to jQuery
- Adding the required-widgets JavaScript to all pages

# <span id="page-13-6"></span>**3.29 2.1.0 (2013-04-04)**

- Using the new icon-font from gs.content.css
- Switching some links to buttons
- Allowing infinite footers
- Switching to minified versions of the standard JavaScript
- Deferring the loading of the JS
- Added WAI-ARIA roles to the page

#### <span id="page-14-0"></span>**3.30 2.0.0 (2013-01-29)**

• Switching to HTML5 and Twitter Bootstrap

#### <span id="page-14-1"></span>**3.31 1.2.1 (2013-01-16)**

• Updating the jQuery links.

#### <span id="page-14-2"></span>**3.32 1.2.0 (2012-12-12)**

• Adding an image to the profile link

#### <span id="page-14-3"></span>**3.33 1.1.0 (2012-11-29)**

- Dropping the external-bar
- Dropping the site navigation
- Adding breadcrumbs

# <span id="page-14-4"></span>**3.34 1.0.0 (2012-08-02)**

• Initial import from gs.content.base

This product defines the standard layouts for pages on [GroupServer.](http://groupserver.org/) The layouts provide slots that are filled by the pages that provide the content. By using these standard layouts less code is required to get all the pages to look consistent.

**CHAPTER 4**

**Indices and tables**

- <span id="page-16-0"></span>• genindex
- modindex
- search

#### **Resources**

- <span id="page-18-0"></span>• Documentation: <http://groupserver.rtfd.org/projects/gscontentlayout/>
- Code repository: <https://github.com/groupserver/gs.content.layout>
- Translations: <https://www.transifex.com/projects/p/gs-content-layout/>
- Questions and comments to <http://groupserver.org/groups/development>
- Report bugs at <https://redmine.iopen.net/projects/groupserver>